#### $\blacksquare$  Global Startup $\blacksquare$

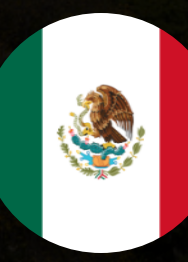

### **HTML5 Setup & Intro Assignment**

Learn HTML5 from W3C

### Go to www.edx.org

- Register using the top right button and following
- instructions.
- Click the "Find courses now!" button
- Search for HTML5
- Click on the first result: "Learn HTML5 from W3C"
- Click the "Enroll Now" button
- Scroll down and click the "Audit this course" button Yay! You enrolled

# **I'lii** Read Welcome Material **2015**

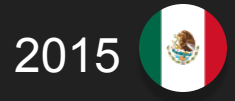

- From dashboard click "View Course" button
- Use the top Menu to navigate to the "Courseware"
- Under the topic " Course introduction and practical
- information," skim the following
	- -Course syllabus
	- -Getting around the course
	- -Course tools
	- -Why accessibility is important
	- -Why internationalisation is important

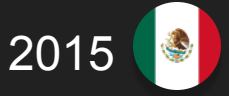

## Under the topic " Week 1: HTML5 Basics" read carefully 1.1-1.2

If you feel comfortable read 1.3 as we will be covering it in class.